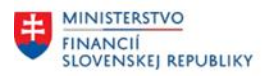

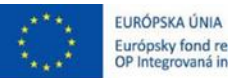

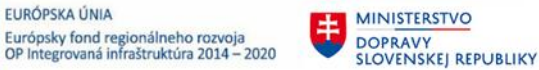

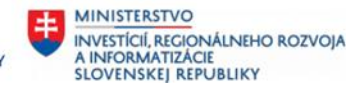

# **POUŽÍVATEĽSKÁ PRÍRUČKA PRE PROJEKT CES**

## **Aplikačný modul M22 – Evidencia majetku**

Prírastok do operatívnej evidencie majetku

#### **Centrálny ekonomický systém**

Operačný program Integrovaná infraštruktúra, Prioritná os 7

Názov projektu: Implementácia Centrálneho ekonomického systému

Kód ITMS 2014+ projektu: 311071M898

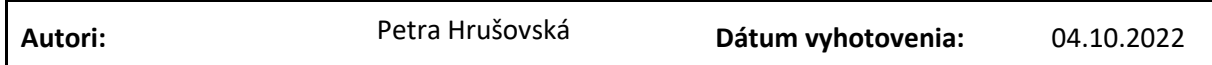

#### **História zmien**

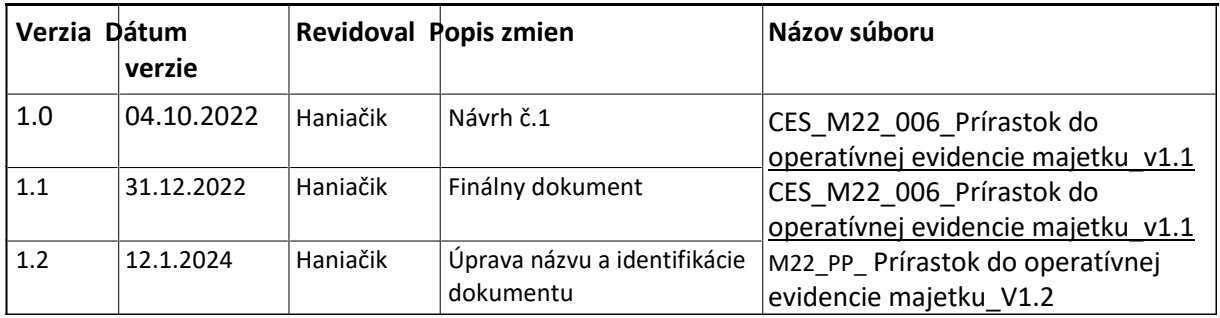

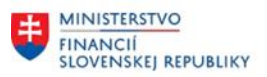

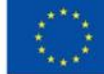

EURÓPSKA ÚNIA Európsky fond regionálneho rozvoja<br>OP Integrovaná infraštruktúra 2014 – 2020

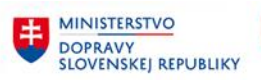

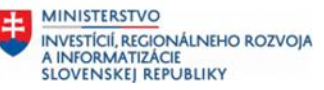

# Obsah

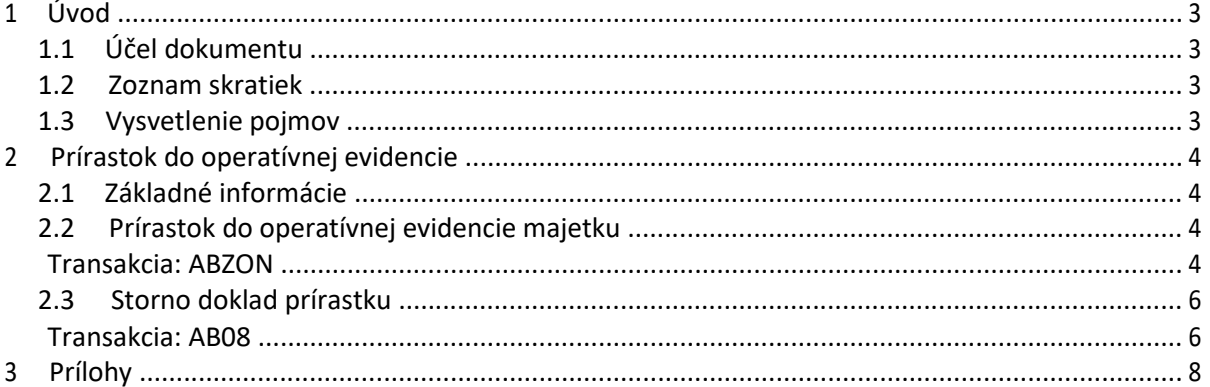

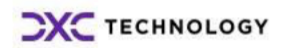

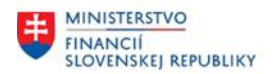

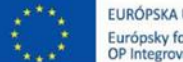

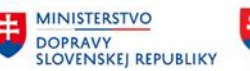

# <span id="page-2-0"></span>**1 Úvod**

## **1.1 Účel dokumentu**

Modulová príručka je spracovaná tak, aby v jednotlivých kapitolách predstavovala aktivity, ktoré sú popísané v schválenej DŠR2 (v kapitolách 5.1 a 5.2) a zároveň boli kapitoly naviazané na jednotlivé SAP objekty.

Cieľom takéhoto postupu je s využitím vzájomnej logiky doteraz spracovaných a schválených dokumentov v podobe DŠR2, procesných dokumentov, toto prepojenie sumarizovať do modulovej používateľskej priručky. Z uvedeného je zrejmé, že takto pripravená príručka v rukách používateľa (HOG/OG/...) bude návodom, ako správne realizovať príslušný modulový proces.

Každý modul, ktorý pracuje s workflow, ho zaradí do svojej príručky tak, aby bol tento proces implementovaný v rámci modulového dokumentu.

Takto pripravená príručka bude aj naďalej aktualizovaná (rozširovaná a dopĺňaná) až do nábehu systému do produktívnej prevádzky.

## **1.2 Zoznam skratiek**

V tejto podkapitole je uvedený zoznam skratiek v podobe jeho zotriedeného zoznamu. Tabuľka je zhrnutím skratiek identifikovaných a používaných v rámci tejto príručky.

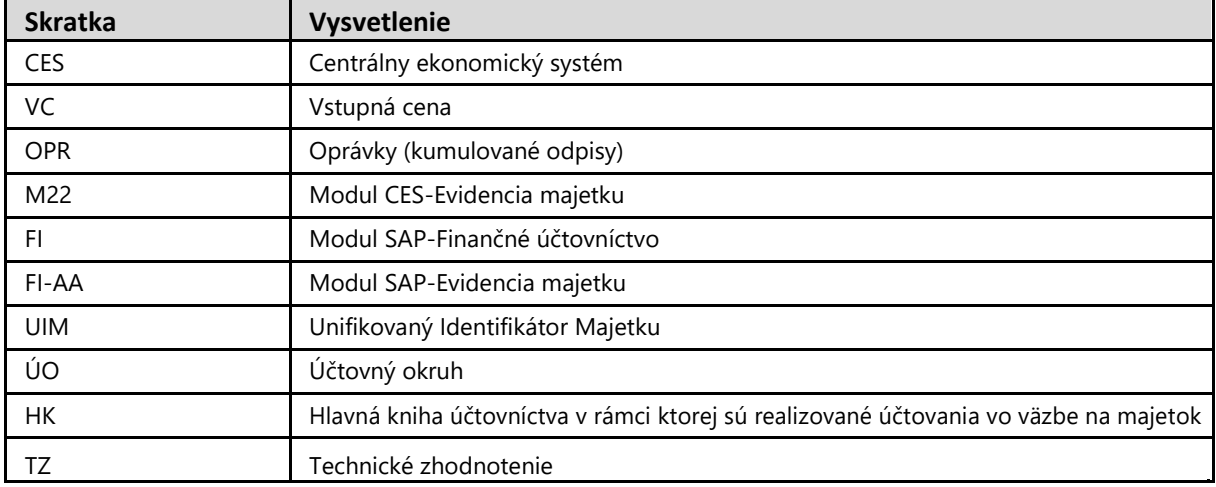

*Tabuľka 1 – Zoznam skratiek*

## **1.3 Vysvetlenie pojmov**

V tejto podkapitole je uvedený zoznam vysvetlení jednotlivých pojmov v podobe jeho zotriedeného zoznamu. Tabuľka je zhrnutím pojmov identifikovaných a používaných v rámci tejto príručky.

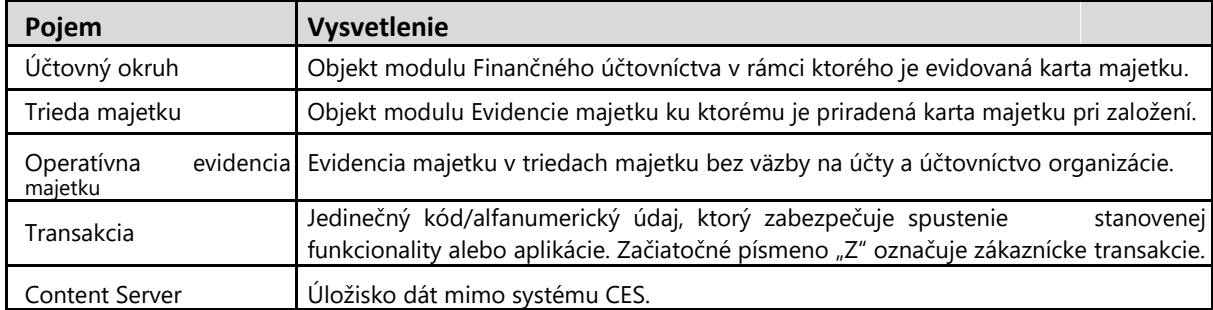

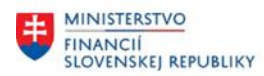

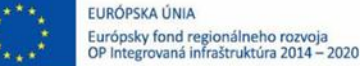

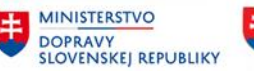

# <span id="page-3-0"></span>**2 Prírastok do operatívnej evidencie**

### **2.1 Základné informácie**

Proces prírastku majetku do operatívnej evidencie zabezpečuje následnú evidenciu po obstaraní drobného majetku z bežných výdavkov, po prevode správy drobného majetku evidovaného v operatívnej evidencii. Procesy obstarania a likvidácie faktúr pri nákupe majetku z bežných výdavkov sú zabezpečované v rámci procesov M09 (modul MM). Následná evidencia, ako aj procesy evidencie pri prevode správy drobného majetku, sú podporované v rámci procesov evidencie majetku modulu FI-AA.

Na základe faktúry, výdajky, zmluvy, ktorá súvisí s požiadavkou na evidenciu majetku v definovanej hodnote podľa zákona č. 595/2003 Z.z.o *dani* z *príjmov* v znení neskorších predpisov a interným predpisom účtovnej jednotky, je užívateľom modulu FI-AA vytvorená karta majetku v používaní v príslušných triedach majetku (Proces M22.001.Evidencia karty majetku) reprezentujúcich operatívnu evidenciu majetku. Následne je zaúčtovaný prírastok na kartu majetku v rámci aktivity Prírastky do operatívnej evidencie majetku bez väzby na účty HK.

## **2.2 Prírastok do operatívnej evidencie majetku**

#### **Transakcia: ABZON**

EVIDENCIA MAJETKU – EVIDENCIA MAJETKU (FI-AA) – ÚČTOVANIE MAJETKU – PRÍRASTOK AUTOMATICKÉHO SÚVZŤAŽNÉHO ÚČTOVANIA

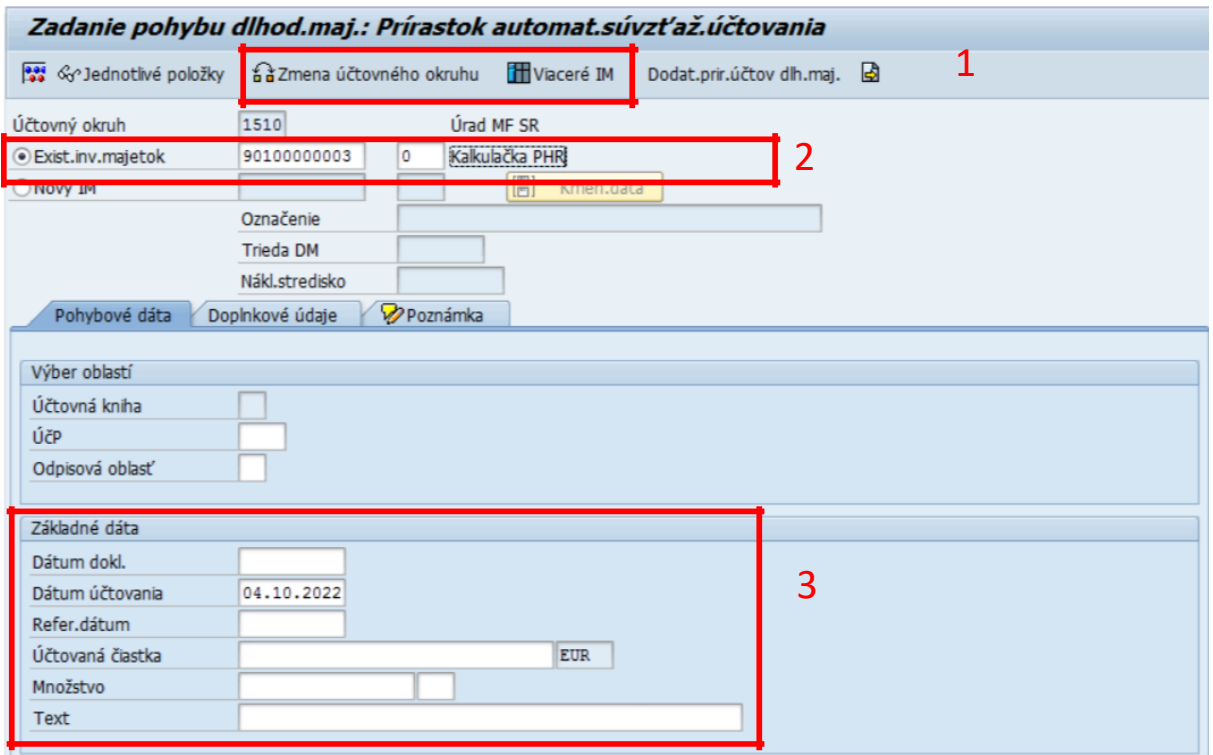

#### *Vstupná obrazovka*

(1) *Zmena účtovného okruhu* - v prípade potreby zmeniť prednastavený ÚO organizácie

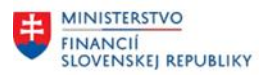

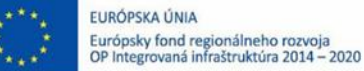

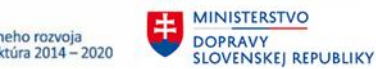

**MINISTERSTVO** INVESTÍCIÍ, REGIONÁLNEHO ROZVOJA<br>A INFORMATIZÁCIE<br>SLOVENSKEJ REPUBLIKY

*Viaceré IM* – po kliknutí sa upraví vzhľad obrazovky na zadanie prírastku viacerých kariet majetku

#### (2)Doplniť:

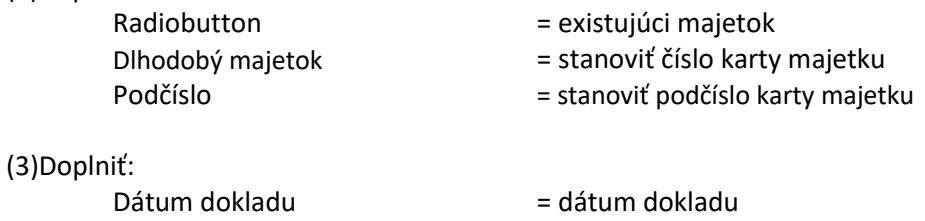

- = dátum účtovania
- = referenčný dátum
- = čiastka
- = text

*Záložka Doplnkové údaje:*

Text

Dátum účtovania Referenčný dátum Účtovaná čiastka

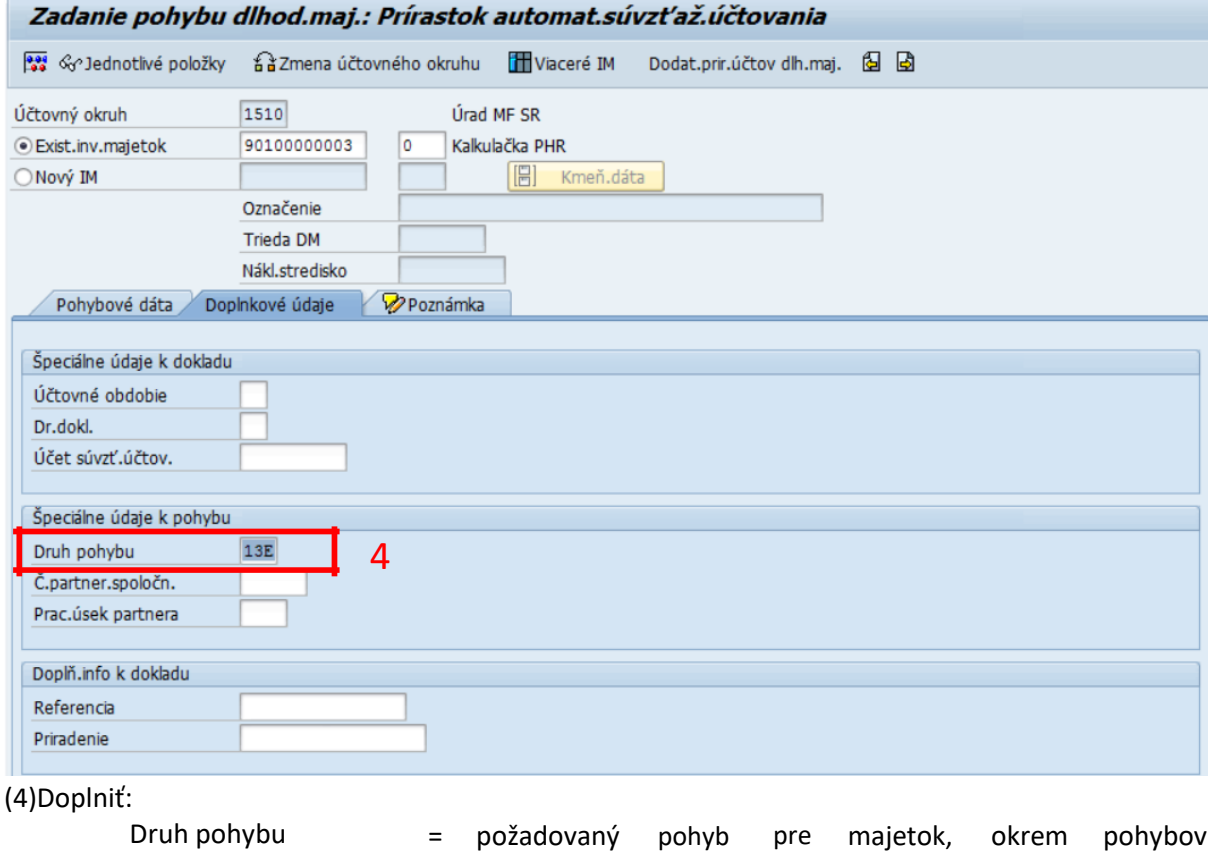

s identifikátorom "#"

*Je potrebné použiť len pohyby stanovené pre zaradenie do operatívnej evidencie majetku.*

KLIK - **SIMULÁCIA** 

<span id="page-5-0"></span>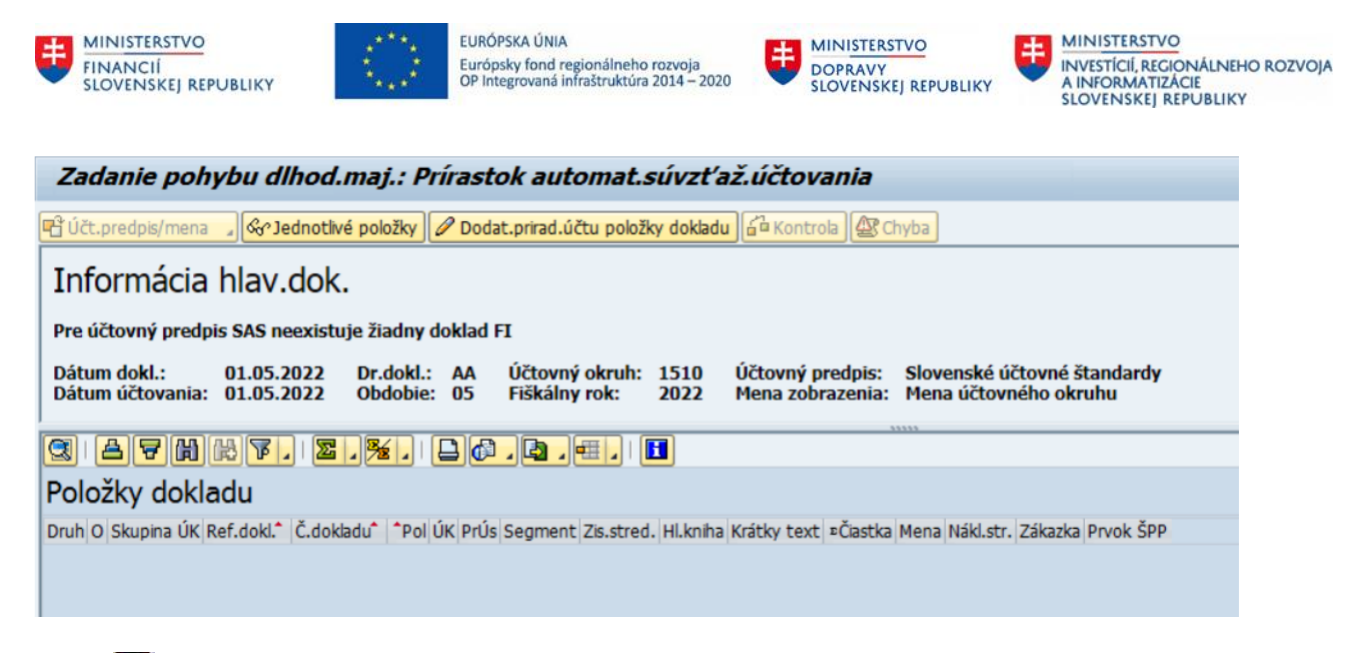

 $KLIK -$ ULOŽIŤ (ÚČTOVANIE)

*Poznámka: V spodnej časti obrazovky je informácia o čísle zaúčtovaného dokladu. Zmeny sa prejavia a je možné si ich zobraziť prostredníctvom karty majetku. Pri operatívnej evidencii však doklady neprechádzajú do FI modulu.*

Pohyb dlh.majetku bol zaúčtovaný s č.dokladu AA 0000000059 do účt.predpisu SAS

### **2.3 Storno doklad prírastku**

#### **Transakcia: AB08**

EVIDENCIA MAJETKU – EVIDENCIA MAJETKU (FI-AA) – ÚČTOVANIE MAJETKU – STORNO DOKLADU – INÉ DOKLADY IM

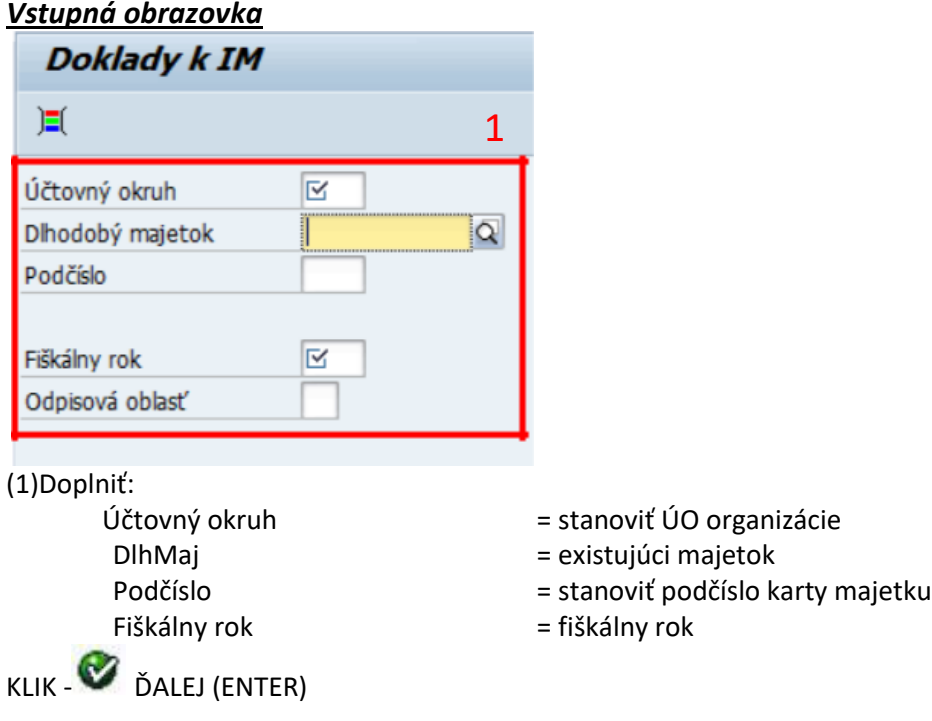

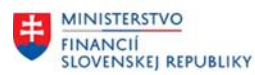

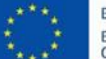

EURÓPSKA ÚNIA Európsky fond regionálneho rozvoja<br>OP Integrovaná infraštruktúra 2014 – 2020

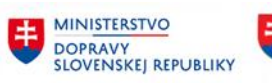

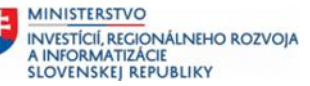

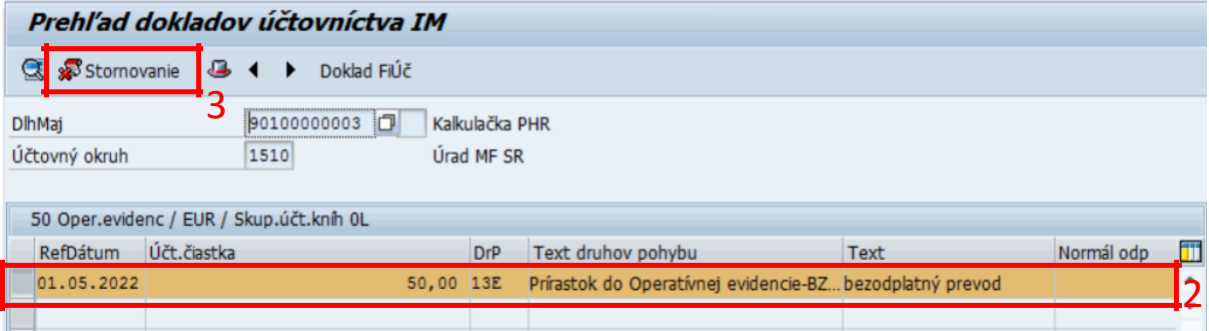

(2)Označiť riadok – požadovaný riadok pohybu, pre ktorý je požadované vykonanie storna dokladu.

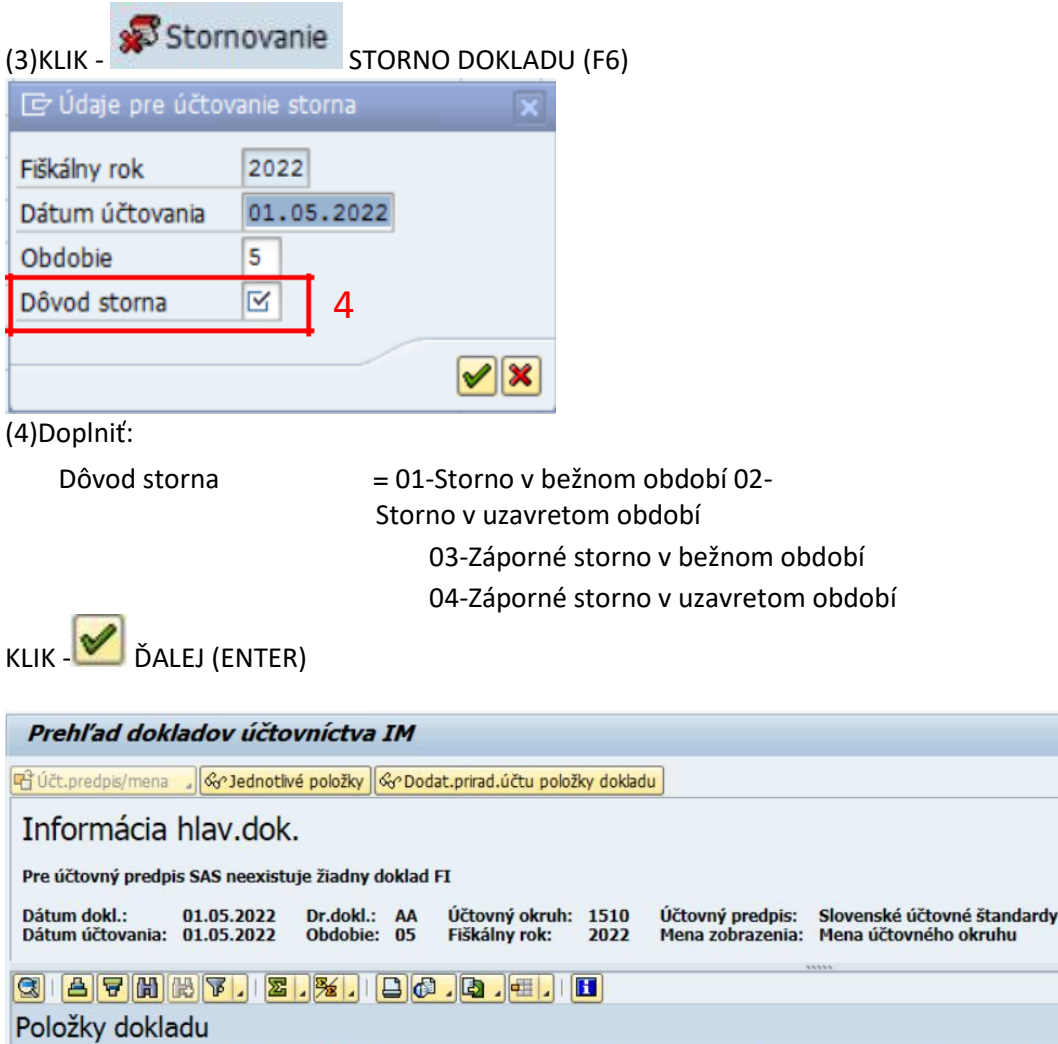

Druh O Skupina ÚK Ref.dokl.\* Č.dokladu\* | \*Pol ÚK PrÚs Segment Zis.stred. Hl.kniha Krátky text ¤Čiastka Mena Nákl.str. Zákazka Prvok ŠPP

KLIK – ULOŽIŤ (ÚČTOVANIE)

*Poznámka: V spodnej časti obrazovky je informácia o čísle zaúčtovaného dokladu. Zmeny sa prejavia a je možné si ich zobraziť prostredníctvom karty majetku. Pri operatívnej evidencii však doklady neprechádzajú do FI modulu.*

Pohyb dlh.majetku bol zaúčtovaný s č.dokladu AA 0000000060 do účt.predpisu SAS

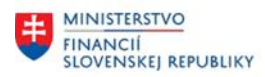

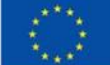

EURÓPSKA ÚNIA Európsky fond regionálneho rozvoja<br>OP Integrovaná infraštruktúra 2014 – 2020

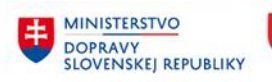

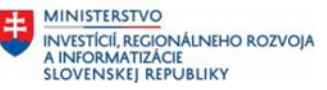

# <span id="page-7-0"></span>**3 Prílohy**

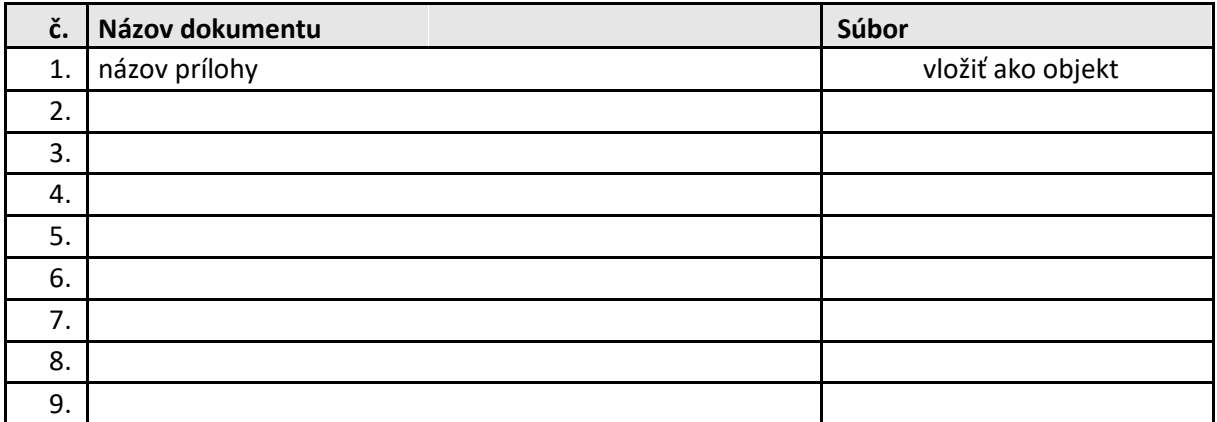

*Tabuľka 2 – Prílohy*

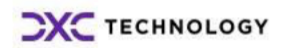